# **Velkommen til gruppetime i IN1000**  ☺

21. august 2020 Jessie Yue Guan

# **Planen for i dag**

Bli kjent med hverandre

**O** Praktisk informasjon

Faglig gjennomgang

O Selvstendig arbeid

Jobbe med oblig eller oppgaver

Rekke opp hånden og få hjelp

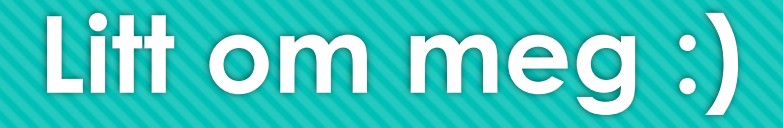

Jessie Yue Guan

O Fact or fiction?

O [yuegu@uio.no](mailto:yuegu@uio.no)

### **Litt om dere :)**

O Bli-kjent-opprop

- Hva heter du?
- Hvor gammel er du?
- Hvilken retning går du?
- Hva gjorde du før studiestart?
- En sannhet og en løgn

### **Emnesiden og semestersiden**

#### Emnesiden

<https://www.uio.no/studier/emner/matnat/ifi/IN1000/>

#### O Semestersiden

- <https://www.uio.no/studier/emner/matnat/ifi/IN1000/h20/index.html>
- O Sjekk semestersiden ofte! Her kommer det viktig informasjon!

# **Forkurs og kart over bygget**

#### O Forkurs

<https://uio.instructure.com/courses/22238>

#### O Kart over bygget

O <http://magnusli.no/ifirooms/>

### **Studieadministrasjonen**

**O** Studieveiledning

- **O** Permisjon & deltidsstudier
- **O** Utveksling
- O Masteropptak
- O Tilrettelagt eksamen
- O Ikke levert oblig før fristen

Sitter i 4. etg i bygg B Åpen man-fre ca. kl 9-10 og 12-15

#### **Termvakt**

Adgang til bygget

O Bruk av printere

Nedlastning av programmer

Førstelinje IT-support

O Sitter i 1. etg ved kantina **O** Åpen man-fre kl 8-18

# **UiO-mailen og videresending**

#### O UiO-mailen

O [https://mail.uio.no](https://mail.uio.no/)

#### Automatisk videresending til en annen e-postkonto

 [https://support.office.com/nb-no/article/bruke-regler-til-%C3%A5-videresende-meldinger](https://support.office.com/nb-no/article/bruke-regler-til-%C3%A5-videresende-meldinger-automatisk-45aa9664-4911-4f96-9663-ece42816d746)automatisk-45aa9664-4911-4f96-9663-ece42816d746

Sjekk UiO-mailen ofte! Her kommer det også viktig informasjon!

## **MineStudier og kalenderoppsett**

- **O** MineStudier
- O <https://minestudier.uio.no/>
- Automatiske oppdateringer til en annen kalender
- <https://www.uio.no/tjenester/it/utdanning/minestudier/hjelp/abonnere.html>

### **Devilry: Innlevering av obliger**

#### **O** Devilry

O <https://devilry.ifi.uio.no/>

Lever så mange ganger du vil før fristen, retteren ser kun på den siste innleveringen

O Det er bedre å få 3/5 poeng for en ikke-helt-ferdig innlevering enn 0/5 poeng for ingenting!

# **Trix-oppgaver: Trening i å programmere**

#### O Trix-oppgaver

O <https://trix.ifi.uio.no/course/8>

- O Ikke alle oppgaver har løsningsforslag
- Du kan filtrere oppgavene basert på uke og tema

# **MatterMost: Stille og svare på spørsmål**

#### O MatterMost

 [https://www.uio.no/studier/emner/matnat/ifi/IN1000/h20/praktisk](https://www.uio.no/studier/emner/matnat/ifi/IN1000/h20/praktisk-informasjon/mattermost.html)informasjon/mattermost.html

O IKKE PUBLISER OBLIG-KODE!!!

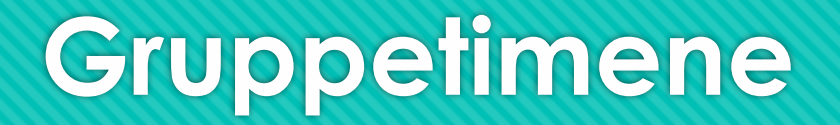

Felles undervisning også individuelt arbeid

O Si fra hvis dere har noen ønsker

Ikke obligatorisk oppmøte, men sterkt anbefalt!!!

O Kan ikke bytte gruppe pga. smittevern og smittesporing

# **Obligatoriske innleveringer**

#### Obligatoriske innleveringer

<https://www.uio.no/studier/emner/matnat/ifi/IN1000/v20/obliger/>

#### O Oblig 1 til 6

- Cirka 1 ukes frist
- O Kan ikke utsettes pga. sykdom
- Kan ikke få nytt forsøk
- Må få 19 av 29 poeng for å bestå
- O Oblig 7 og 8
	- Cirka 2 ukers frist
	- O Kan utsettes pga. sykdom
	- Kan muligens få nytt forsøk
	- Må få godkjent på begge

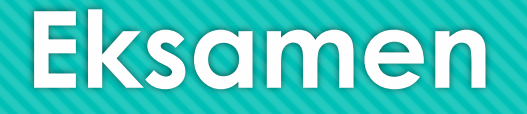

#### Eksamen

<https://www.uio.no/studier/emner/matnat/ifi/IN1000/h20/eksamen/index.html>

- Eksamenslokalet er ikke på UiO og ligger langt unna sentrum så møt opp i god tid!
- Banen/bussen blir som oftest full, du får kanskje ikke plass, det kan være forsinkelser, osv.
- Dere blir delt opp i tre grupper pga. avstandsregelen og kapasitetsbegrensninger Kan skje endringer basert på utviklingen av viruset og antall smittede!!!

# **Programmer, filer, mapper (generelt)**

- Datamaskiner inneholder ulike programmer
	- O Tekstbehandlingsprogrammer/ Tekstredigeringsprogrammer/ Skriveprogrammer
		- O For eksempel: NotePad, Word, OneNote, Atom (ish), osv.
	- Filbehandlingsprogram/ Filorganiseringsprogram
		- For eksempel: File Explorer/Filutforsker (Windows), Finder (MAC), osv.
- Programmene kan deles inn i ulike kategorier
	- O Kommandolinje
		- O For eksempel: PowerShell (Windows), Ledetekst (Windows), Terminal (MAC), Shell (Linux)

- **O** Nettlesere
	- For eksempel: Internet Explorer, FireFox, Google Chrome, Safari, Microsoft Edge, Opera, osv.

# **Programmer, filer, mapper (generelt)**

Programmene består av filer og mapper

Filer kan sees på som innhold

- O Kan ha forskjellige navn og filtyper
- Refereres til ved hjelp av filnavn.filtype
- O Noen eksempler på filyper er...
	- O Bilder: jpg, png, gif, osv.
	- Lyd: mp3, wav, wma, osv.
	- O Video: mp4, svf, mpv, osv.
	- O Tekst: txt, docx, py, osv.
- Mapper kan sees på som esker
	- O Kan ha mange mapper/esker inni hverandre
	- Har en hierarkisk struktur, se bilde på neste slide

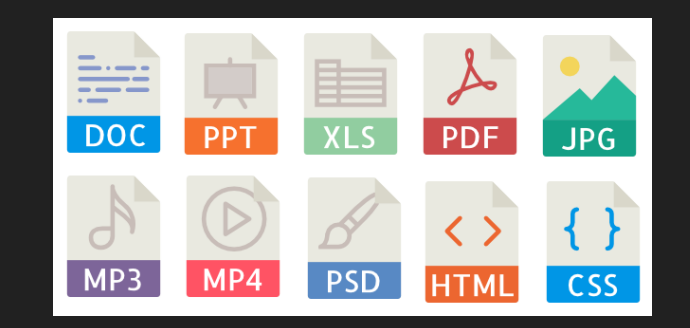

### **Programmer, filer, mapper (generelt)**

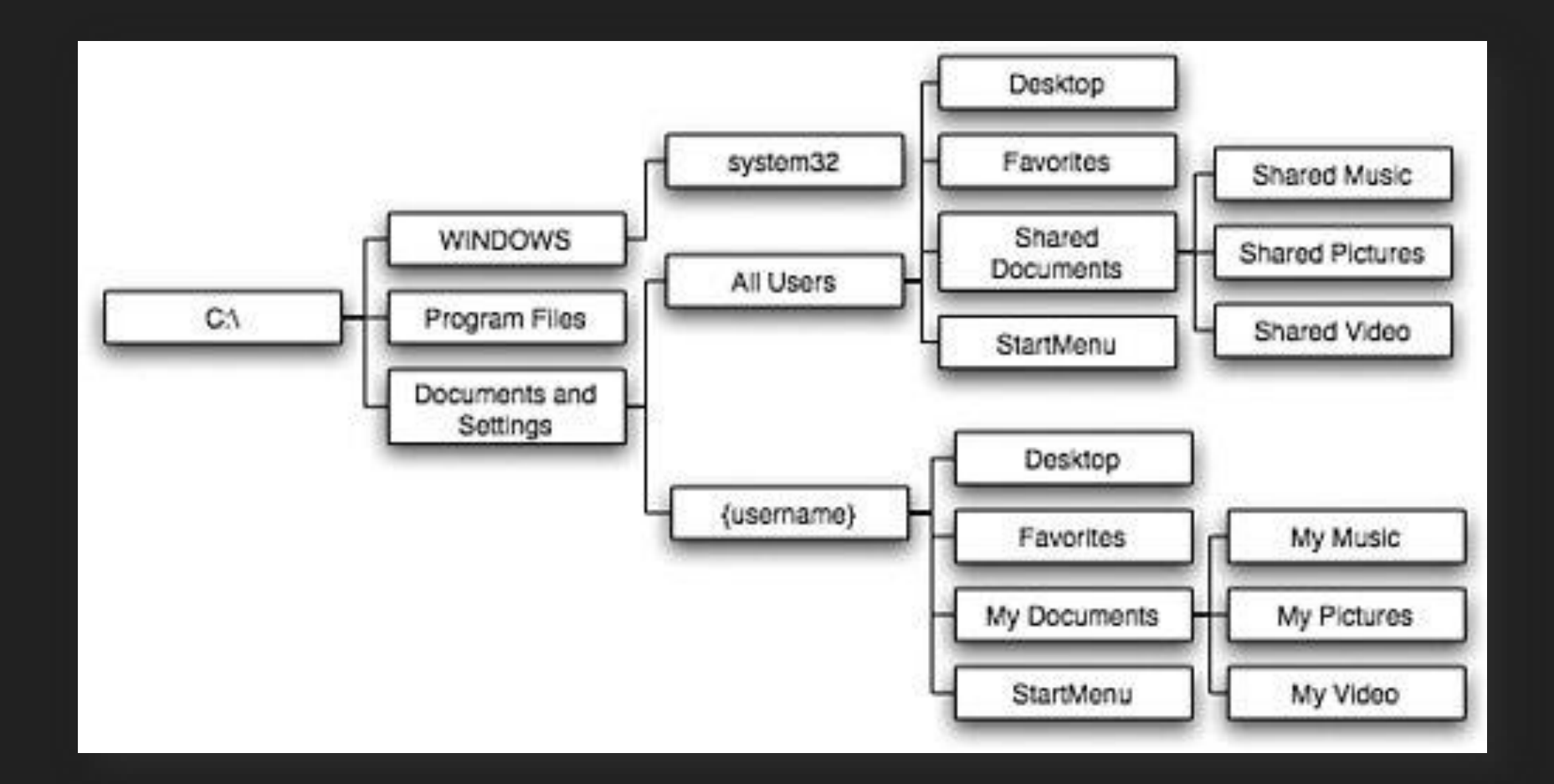

## **Programmer, filer, mapper (dette kurset)**

Python 3.7 består av filer og mapper

Atom består av filer og mapper

 Dere skal ved hjelp av tekstbehandlingsprogrammet **Atom** og programmeringsspråket **Python** lage deres egne programmer som består av py-filer. Disse programmene skal oppnå et eller flere mål og løse et eller flere problemer og kan kjøres/testes/brukes ved hjelp av en **kommandolinje**.

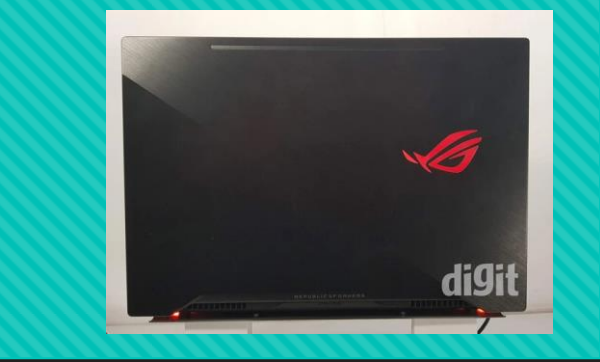

### **Terminalen/Kommandolinja**

Det er her du kjører/tester/bruker programmene dine, men du får ikke skrevet dem

#### O Søk etter programmet...

- Ledetekst/Command Line på Windows
- O Terminal på Mac
- O Terminal på Linux

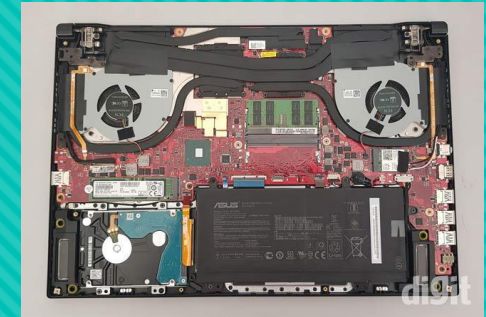

#### **Atom**

Det er her du skriver programmene dine, men du får ikke kjørt/testet/brukt dem

- O Husk hvilken mappe du befinner deg i og husk å lagre filen hvis du har endret den!!!
- Tip 1: Sørg for at «Show Welcome Guide when opening Atom» IKKE ER avhuket
- Tip 2: Velg «Yes, send my usage data» eller «No, do not send my usage data»
- Tip 3: File -> Settings -> Editor -> Sørg for at «Show Indent Guide» og «Soft Wrap» ER avhuket

### **Terminalen/Kommandolinja**

- O Trykk tasten **tab** for å fullføre det du skriver automatisk
- **O** Trykk tasten **pil opp** for å bla igjennom det du har skrevet inn tidligere
- **O** Skriv **python** for å sjekke om Python fungerer
- Skriv **dir** (Windows) eller **ls** (Mac/Linux) og trykk enter for å se filer og mapper
- Skriv **cd \*mappenavn\*** og trykk enter for å gå til mappen som heter \*mappenavn\*
- Skriv **cd ..** og trykk enter for å gå opp en mappe
- Skriv **python \*filnavn\*.py** og trykk enter for å kjøre programmet som heter \*filnavn\*
- Hold inne **CTRL** mens du trykker **C**: Avbryt programmet

### **Programmeringstips**

Vær veldig nøye når du skriver kode, datamaskiner kan dessverre ikke lese tankene våres

O Prøv å forstå hver eneste linje med kode, hvorfor ting fungerer, og hvorfor ting ikke fungerer

Ikke vær redd for å feile, eksperimenter systematisk, prøv alle mulige kombinasjoner

Fokuser på unntakene, lurespørsmålene, de sjeldne og rare men viktige tilfellene

Bruk alle ressurser! Pensumboka, forelesninger, gruppetimer, og mye mer

### **Programmeringstips**

Hvis du ikke skjønner en forklaring fra boka/forelesningen, prøv å søke litt rundt på nettet

- Hvis du har stått fast veldig lenge, ta en pause, så ser du ofte hva som er løsningen
- Finn noen å studere med, det øker motivasjon og du får med deg informasjon
- Jeg forstår konseptene men aner ikke hva jeg skal skrive? Fokuser på praksis/syntaks

Jeg vet hva jeg skal skrive men aner ikke hvorfor det ikke funker? Fokuser på teori/semantikk

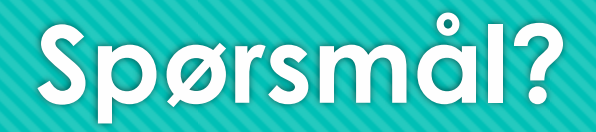

O Ikke vær redd for å spørre, det finnes ingen dumme spørsmål! ©

#### **Variabler**

O Noe som kan forandre seg

Motsatte av en konstant

En boks med et navn og et innhold

4 forskjellige typer i Python

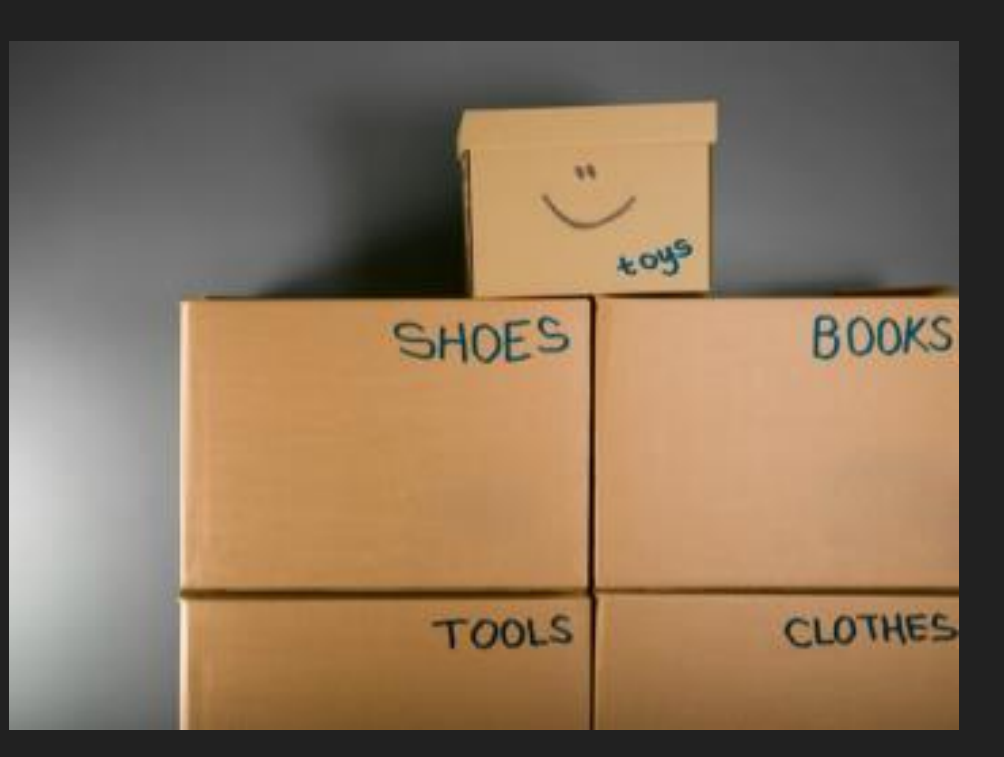

### **Integers**

#### Forkortes ofte som "int"

#### O Heltall

O Kan være positiv eller negativ

- O For eksempel:
	- **mitt\_tall = -45**
	- **ditt\_tall = 8**
	- **i = -9836**
	- **lagerbeholdning = 538**

# **Floating point**

- Forkortes ofte som "float"
- O Desimaltall/flyttall
- O Kan være positiv eller negativ
- Bruk *.* og ikke *,*
- O For eksempel:
	- **mitt\_tall = -3.14**
	- **ditt\_tall = 7.2349**
	- **f = -239247.2**
	- **rekordtid = 3.9475**

# **String**

#### Forkortes ofte som "str"

- O Strenger/tekst
- O Kan være bokstaver, tall, eller spesialtegn
- Husk å bruke *' '* eller *" "* eller *""" """*
- O For eksempel:
	- **bokstav = "k"**
	- **tegn = "!"**
	- **setning = "Hei " + brukernavn**
	- **sporsmaal = "Er du 18 år gammel?"**
	- **tekst = "sWo32)"#"**

#### **Boolean**

Forkortes ofte som "bool"

ENTEN **True** ELLER **False**

Tenk på det som en lysbryter

Vanlig å glemme! Viktig å huske!

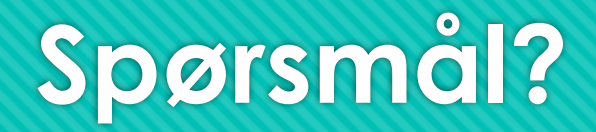

O Ikke vær redd for å spørre, det finnes ingen dumme spørsmål! ©

### **Tilordning av verdier**

- $Q \times = 4$ Vi oppretter en variabel kalt **x** med verdien **4**
- $Q \, y = 7$ Vi oppretter en variabel kalt **y** med verdien **7**
- $O \times = V$ Vi setter **x** til å være lik **y**, slik at den bytter verdi fra **4** til **7**, **x** er nå lik **7** (!!!)
- $Q$   $y = x$ Vi setter **y** til å være lik **x**, slik at den bytter verdi fra **7** til **7**, **y** er nå lik **7**
- **print(x, y)** Vi printer x og y og får: *7 7*

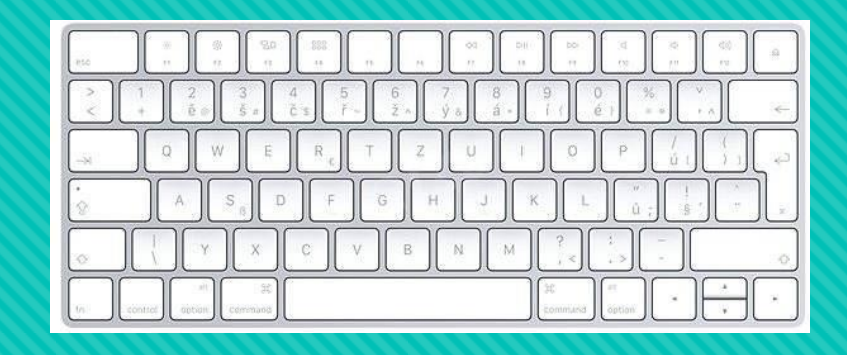

**brukernavn = input()**

**Input**

- **print("Hva er brukernavnet ditt?")**
- **brukernavn = input()**

**brukernavn = input("Hva er brukernavnet ditt?")**

Husk å bruke **' '** eller **" "** eller **""" """**

Hva skjer hvis brukeren skriver inn et heltall eller et desimaltall?

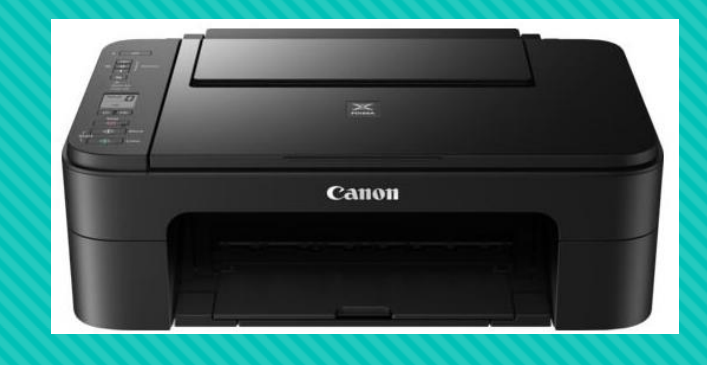

### **Output/Printing**

- **print("Hei og velkommen!")**
- **print("Heltallet mitt er ", 2)**
- **print("Desimaltallet mitt er", 3.14)**
- **print("Hei", navn, "og velkommen!")**
- **print("Heltallet ditt er", ditt\_heltall")**
- **print("Desimaltallet ditt er", ditt\_desimaltall")**

Husk å bruke **' '** eller **" "** eller **""" """**

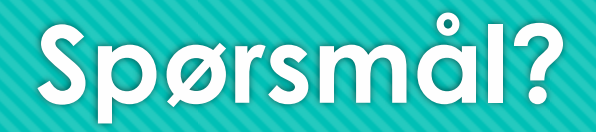

O Ikke vær redd for å spørre, det finnes ingen dumme spørsmål! ©

### **Konkatenering av strenger**

Man kan bruke + eller komma for å sette sammen strenger og variabler

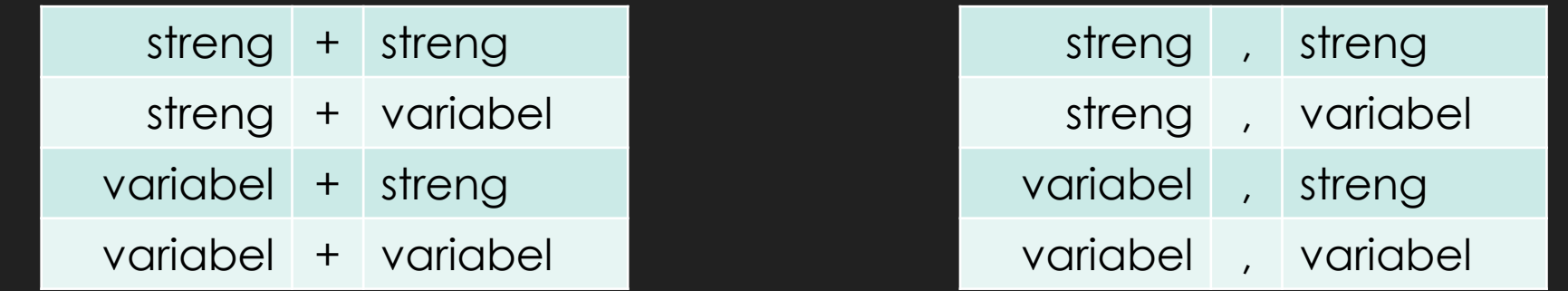

O Komma vil føre til at det blir et mellomrom mellom strengene/variablene

Pluss vil føre til at det ikke blir et mellomrom mellom strengene/variablene

Hvis du bruker sistnevnte burde du legge til et mellomrom selv for lesbarhet

# **Aritmetiske operasjoner**

- Brukes på integers eller floats
- Resulterer i en integer eller en float
- Består av følgende:
	- Addisjon (*+*)
	- Subtraksjon (*-*)
	- Multiplikasjon (*\**)
	- Divisjon (*/*)
	- Potens (*\*\**)
	- Heltallsdivisjon (*//*)

### **Aritmetiske operasjoner - rekkefølge**

Parentesene løses først

For eksempel: **4 \* (7 + 3)** blir **40**

 Multiplikasjon og divisjon løses etter det For eksempel: **6 + 2 \* 5** blir **16**

 Addisjon og subtraksjon løses etter det For eksempel: **20 – 10 / 5** blir **18**

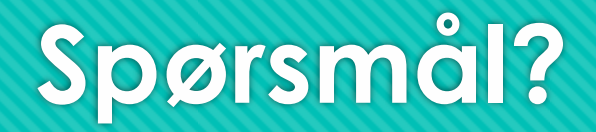

O Ikke vær redd for å spørre, det finnes ingen dumme spørsmål! ©

# **If, elif, og else**

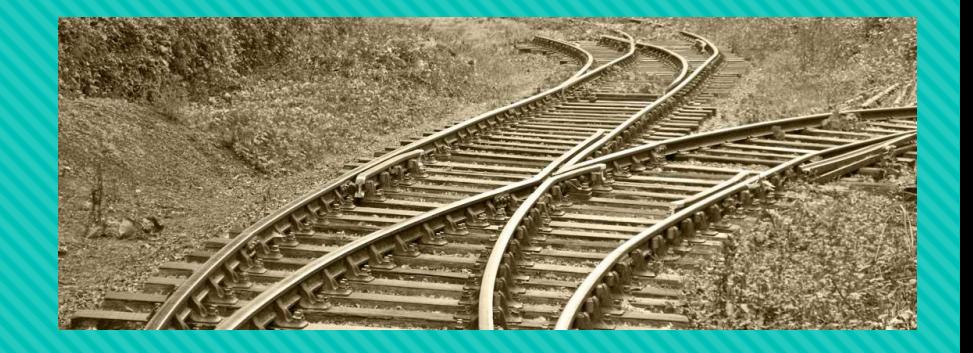

- Hvis, eller hvis, og ellers
- Utgjør til sammen det vi kaller if-setninger
- Brukes når man skal vil kjøre forskjellige kodelinjer/kodeblokker basert på noe
- F.eks. hvis brukeren er en student printes det ut oppgaver, eller hvis brukeren er en lærer printes det ut løsningsforslag
- Kan sammenlignes med et veikryss eller togskinner som går i ulike retninger
- O Retningen du velger bestemmer hva du kan gjøre, for eksempel...
	- Hvis du velger å gå i retning av Universitetet i Oslo kan du studere men ikke dra på konsert
	- Hvis du velger å gå i retning av Oslo Spektrum kan du dra på konsert men ikke studere

# **If, elif, og else**

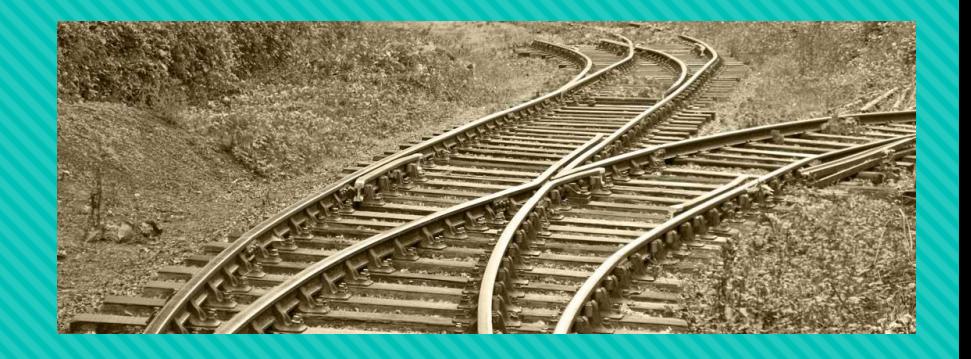

#### **antall\_katter = 3**

- **if antall\_katter < 1:**
	- **print("Liker du ikke katter?")**
- **elif antall\_katter < 3:**
	- **print("Du er glad i katter :)")**
- **elif antall\_katter < 5:**
	- **print("Du er veldig glad i katter!")**

#### **else:**

 **print("Du har kanskje litt vel mange katter?")**

- Hva blir printet ut?
- **Du er veldig glad i katter!**
- **O** Hvorfor?
- Fordi 3 < 3 er ikke sant
- Altså 3 er ikke mindre enn 3
- $O$  Men  $3 \leq 3$  er sant
- Altså 3 er mindre enn **eller lik** 3

# **If, elif, og else**

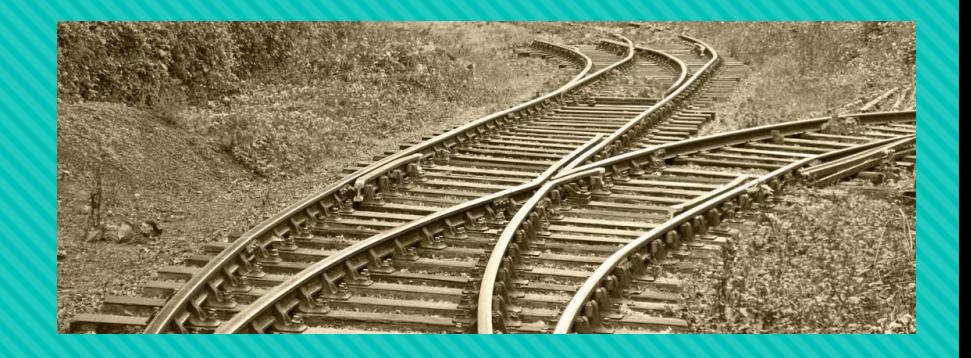

#### **if alder < 18:**

**print(«Du er myndig!»)**

**print(«Du er ikke myndig!»)**

#### **if alder < 18:**

**print(«Du er myndig!»)**

**else:**

**print(«Du er ikke myndig!»)**

- Hva er forskjellen mellom disse to programmene?
- I det øverste programmet får brukeren både beskjed om at de er myndig og at de ikke er det.
- Det gir kanskje mening for deg som skriver programmet men ikke for brukeren som ikke nødvendigvis kan programmere.
- Når en if/elif-setning evalueres til sann og innholdet blir utført til vil Python automatisk hoppe over resten av elif/else-setningene

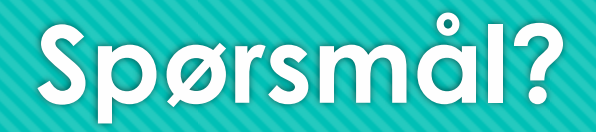

O Ikke vær redd for å spørre, det finnes ingen dumme spørsmål! ©

# **Relasjonelle operasjoner**

- Brukes på integers (heltall) og floats (desimaltall)
- Resulterer i en boolean
- Består av følgende:
	- Er lik (**==**)
	- Er ikke lik (**!=**)
	- Mindre enn (**<**)
	- Mindre enn eller lik (**<=**)
	- Større enn (**>**)
	- Større enn eller lik (**>=**)

### **Relasjonelle operasjoner - rekkefølge**

Rekkefølgen går fra venstre til høyre

**x < y < z** skal tolkes som **x < y and y < z**

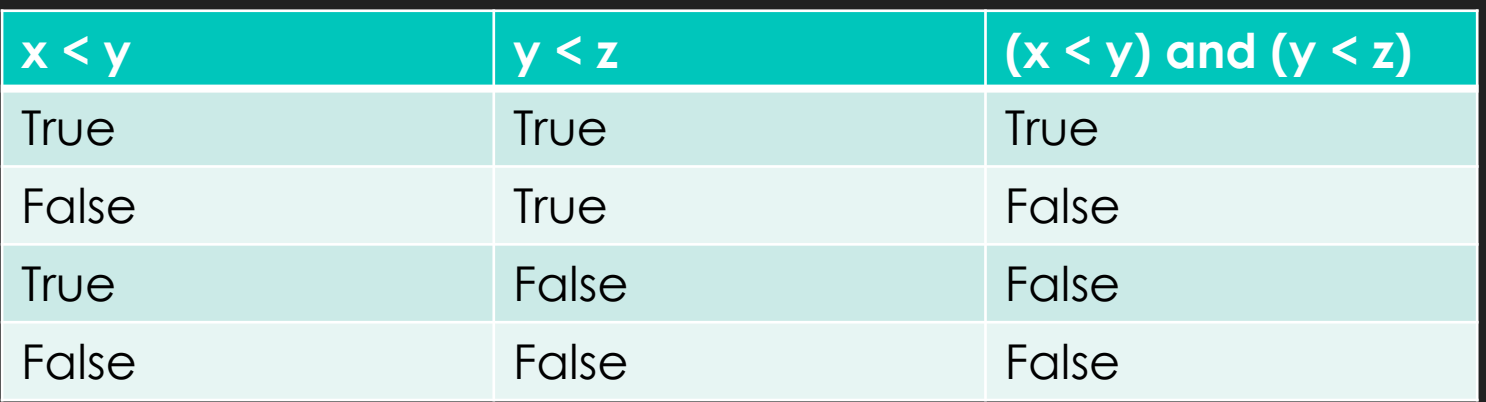

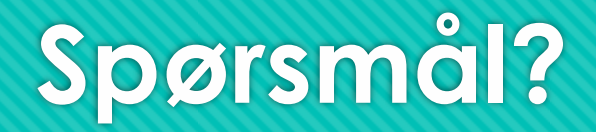

O Ikke vær redd for å spørre, det finnes ingen dumme spørsmål! ©

### **Logiske operasjoner**

- Brukes på booleans
- O Resulterer i en boolean
- Består av følgende:
	- negasjon (**not**) som betyr "ikke"
	- konjunksjon (**and**) som betyr "både og"
	- disjunksjon (**or**) som betyr "enten eller"

### **Logiske operasjoner - not**

La oss si at vi har en boolean variabel som heter **min\_bool**

Hvis vi setter **True** som verdien til **min\_bool** vil **not min\_bool** bli **False**

Hvis vi setter **False** som verdien til **min\_bool** vil **not min\_bool** bli **True**

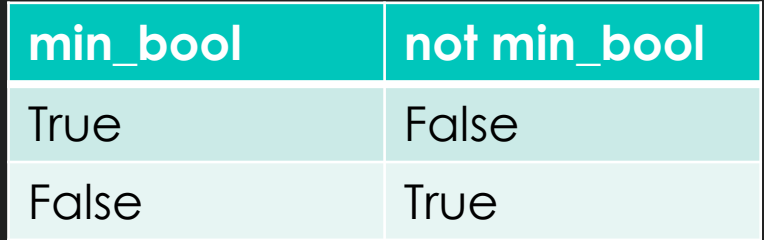

### **Logiske operasjoner - and**

La oss si at vi har en boolean variabel kalt *x* og en boolean variabel kalt *y*

Hvis *både x og y* har verdien **True**, så vil verdien av **x and y** også bli **True**

I alle andre tilfeller vil **x and y** bli **False**

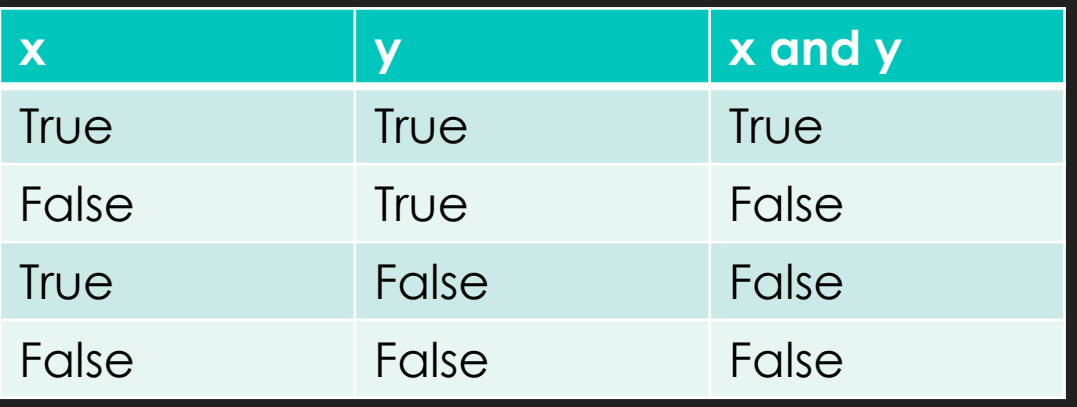

### **Logiske operasjoner - or**

La oss si at vi har en boolean variabel kalt *x* og en boolean variabel kalt *y*

Hvis *både x og y* har verdien **False**, så vil verdien av **x or y** også bli **False**

I alle andre tilfeller vil **x or y** bli **True**

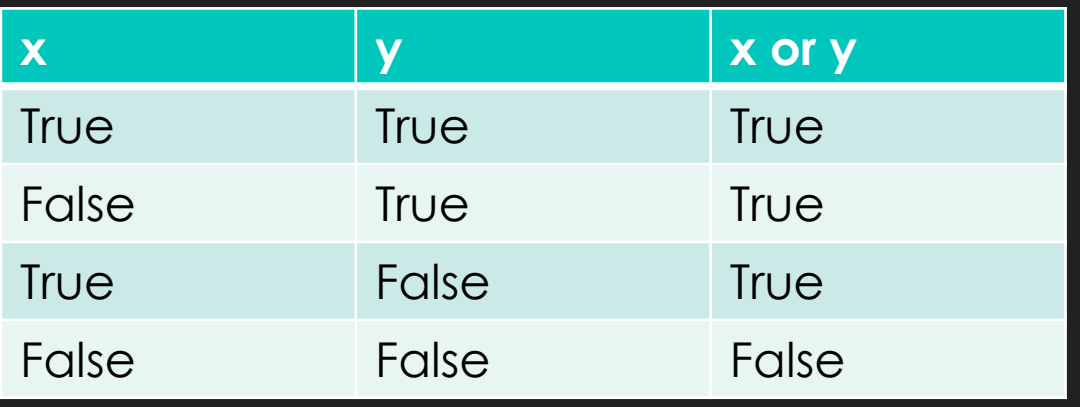

### **Logiske operasjoner - rekkefølge**

- Du skal alltid løse **not** først
	- For eksempel: **not True or True** blir altså **False**
- Deretter skal du løse **and**
	- For eksempel: **True and False or True** blir altså **False**
- Til slutt skal du løse **or**
	- For eksempel: **not False or False** blir altså **True**

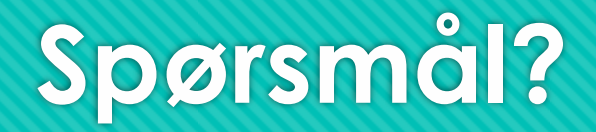

O Ikke vær redd for å spørre, det finnes ingen dumme spørsmål! ©

# **Hva om jeg vil ha " " i strengen?**

- **1. print(' "En setning som trenger anførselstegn" ')**
- **2. print(""" "En setning som trenger anførselstegn" """)**
- **3. print(" \"En setning som trenger anførselstegn\" ")**
- Alle alternativer fører til samme output:
- *"En setning som trenger anførselstegn"*

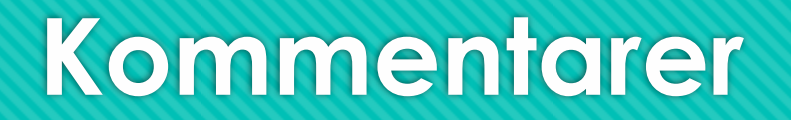

**#En kort kommentar på en linje**

 **""" En lang kommentar som inneholder massevis av informasjon og som går over flere linjer og tar litt mer plass """**

Tenk litt på hvordan man kan vite hva som er en kommentar og hva som er en streng

Gjør om kodelinjer eller kodeblokker til kommentarer for å teste dem ut uten å slette dem